# **INFO PRODUIT**

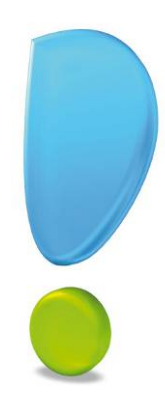

## **Ciel Devis Factures 2010** pour Windows

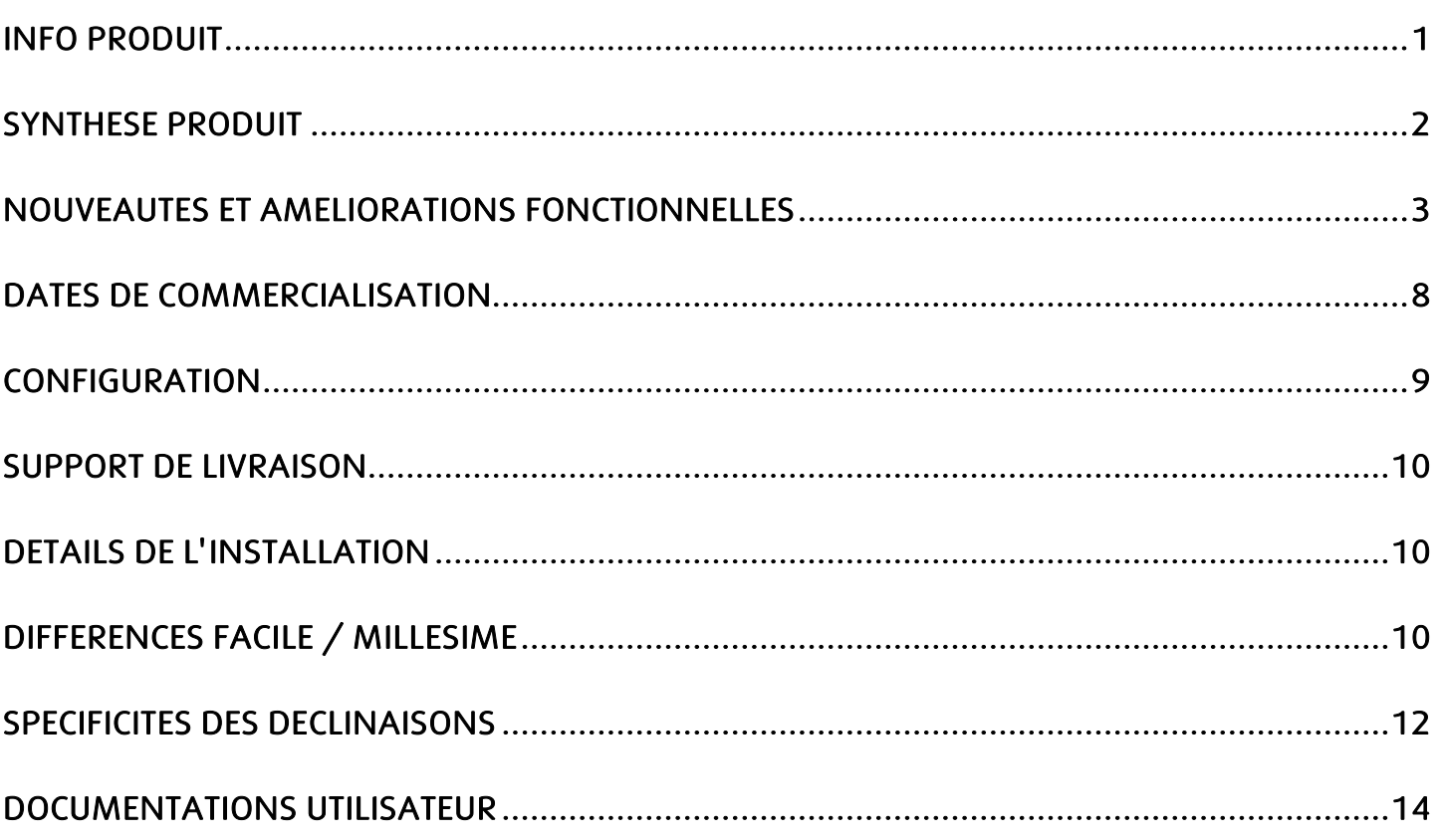

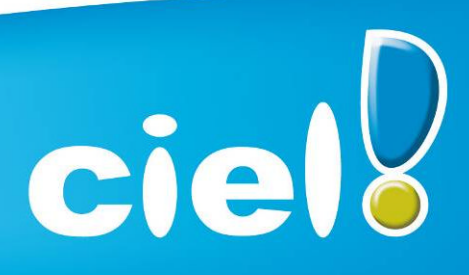

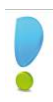

## SYNTHESE PRODUIT

## *Caméléon*

Version de Caméléon utilisée : 13.0

#### *Configuration conseillée.*

Nécessite Internet Explorer 6.0 minimum (Service Pack à jour) ou IE 7.0 (conseillé).

#### *Protection*

- Protection intégrée dans Caméléon
- 30 lancements avant bridage des impressions.

#### *Support de livraison*

Un seul CD-Rom contenant le programme d'installation de Ciel Devis Factures, e-Sauvegarde, la démonstration rapide, les manuels électroniques et Acrobat Reader 9.1.

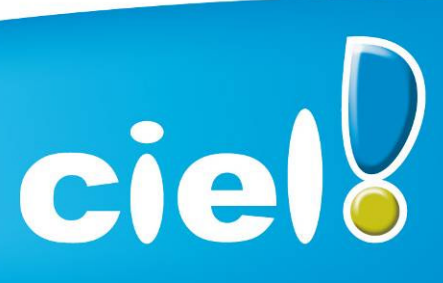

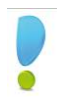

## NOUVEAUTES ET AMELIORATIONS FONCTIONNELLES

#### Les nouveautés de l'application :

#### Générateur d'état 'one clic'

Accessible via les états paramétrables.

Uniquement pour les états de la famille 'Dessin devis / factures / avoirs et factures d'acompte' et de type 'Dessin'.

Assistant : Apparaît à la création de l'état. Les modifications se font en direct en fonction des rubriques choisies. Une fois l'état créé, on peut repasser par l'assistant grâce à la touche 'Assistant' en bas de la fenêtre. Si on fait 'Annuler' pendant l'assistant, un état vierge se crée.

Un état créé via l'assistant est créé en 'mode simple' (on peut insérer uniquement des éléments de la bibliothèque). On peut passer en 'mode avancé' afin de modifier certains éléments (ex : coordonnées client) ou pour avoir accès à toutes les fonctionnalités du générateur de document.

Bibliothèque : Ce sont des modèles regroupant plusieurs éléments afin de permettre à l'utilisateur d'insérer en un seul clic un groupe de rubriques (ex : coordonnées client). Une fois inséré, l'élément est modifiable.

#### Gestion du statut dans les devis

Accessible dans les pièces de type standard uniquement.

Liste prédéfinie par défaut à laquelle on peut rajouter des statuts via le menu "Listes / Autres listes ". Création d'un état 'Statut des devis'.

Possibilité de modifier le champ 'unité' dans les lignes des pièces

#### Possibilité de mettre à jour les informations d'un article à partir des pièces

Accessible via le menu contextuel dans les lignes des pièces.

Les infos mises à jour : description prix de vente HT taux de TVA prix de vente TTC unité.

#### Gestion des articles considérés comme 'ne plus utiliser'

Accessible dans la fiche article.

Dans la saisie d'une pièce ou via un état, lorsque l'on demande la liste complète des articles, une option apparait 'Afficher les articles inutilisés'. Une fois cochée, cela permet de voir les articles cochés 'Ne plus utiliser'.

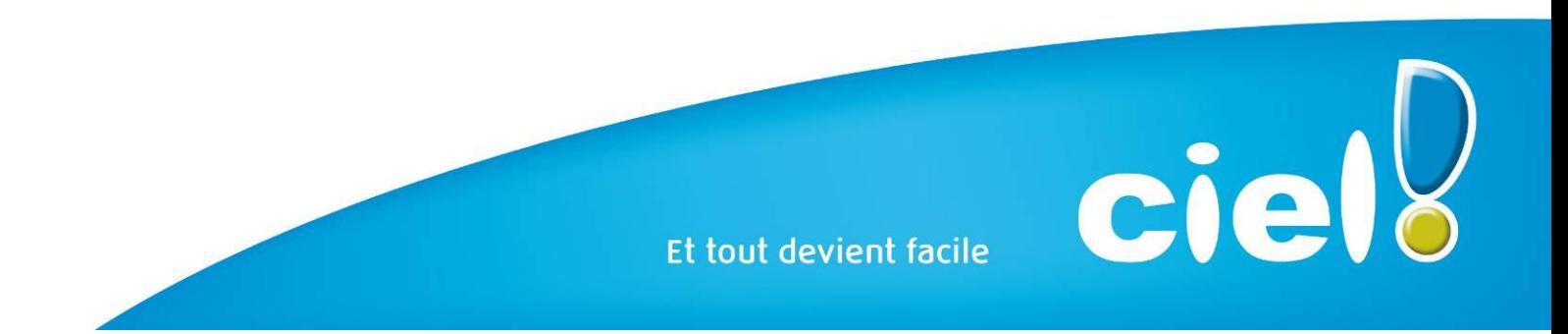

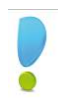

## Affichage du tableau de bord de date à date

Accessible dans les données globales uniquement.

#### Réforme de l'intuiciel

Les fonds et l'onglet 'Mes états et statistiques' ont été modifiés.

#### Les nouveautés de la boîte à outils Caméléon :

#### Changements graphiques

- Générateur d'états dessin Réorganisation des outils de l'éditeur des états paramétrables de type " dessin ".
- Divers (focus, Slyder) Dans les fenêtres contenant un objet graphique dont la taille est modifiable (ex : aperçu écran), nouveau look du contrôle permettant d'effectuer le zoom.

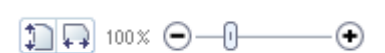

#### Les listes Avant

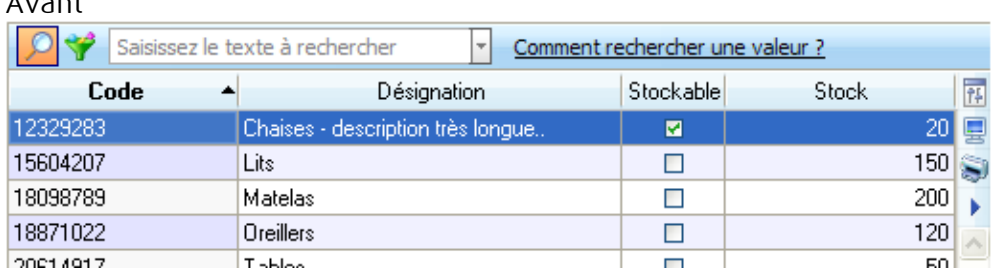

Après

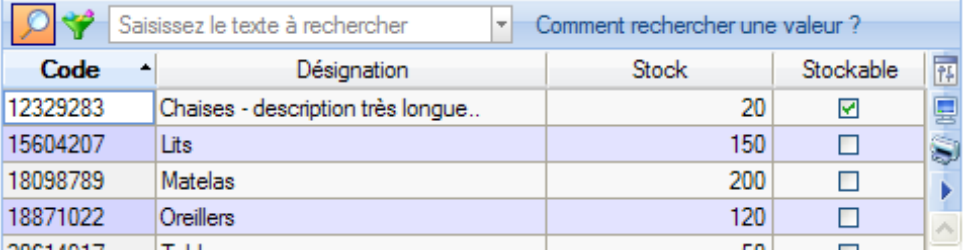

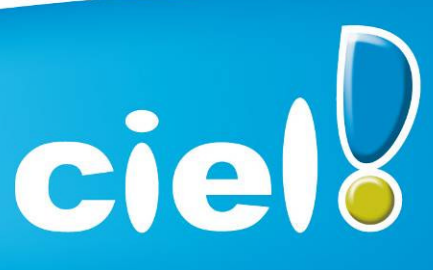

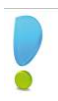

## Les onglets

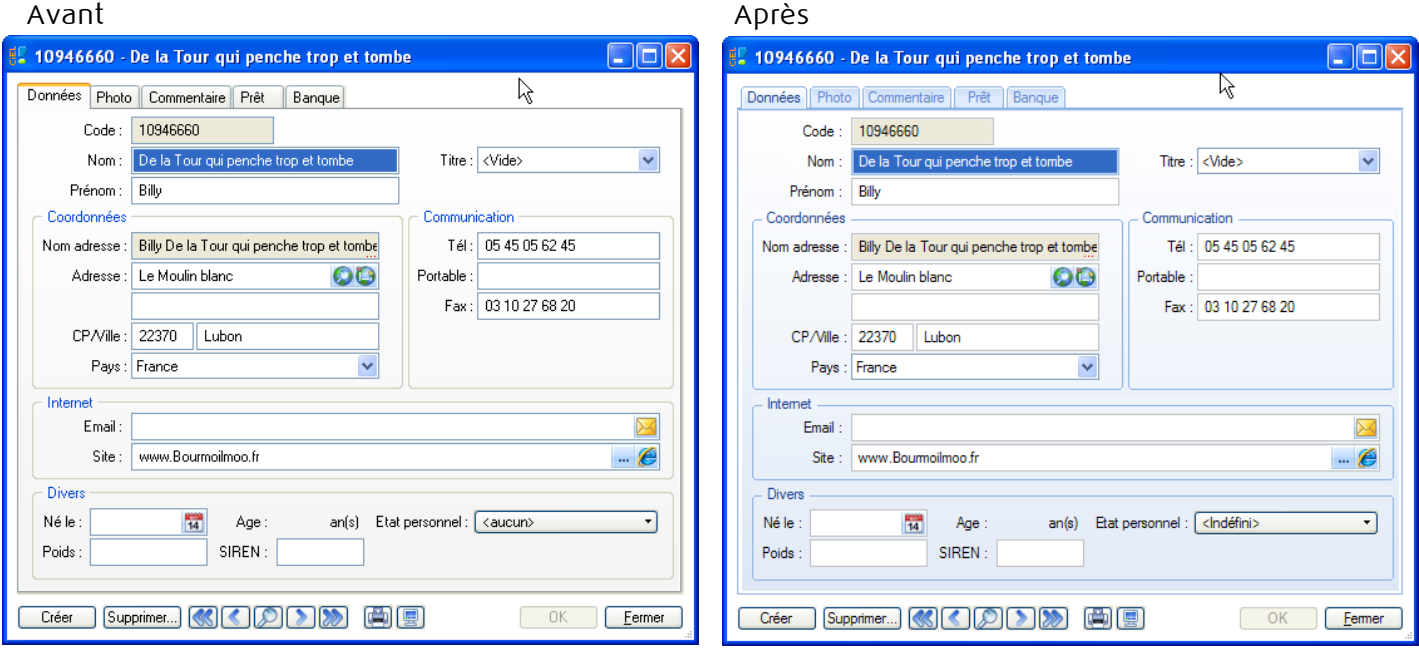

## - Zoom écran

Nouvelle préférence accessible depuis le menu Dossier → Options → Préférences → Confort -> Onglet " Polices ". Trois tailles sont proposées : Petite, Normale et Grande.

Progress

Optimisation des progress et modification au niveau du look.

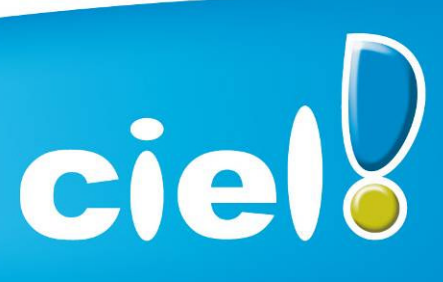

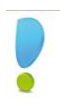

## Intuilistes

Les Intuilistes sont accessibles dans les listes avec zone de recherche rapide.

Accessible via le menu contextuel dans toutes les listes sauf dans la liste des taux de TVA.

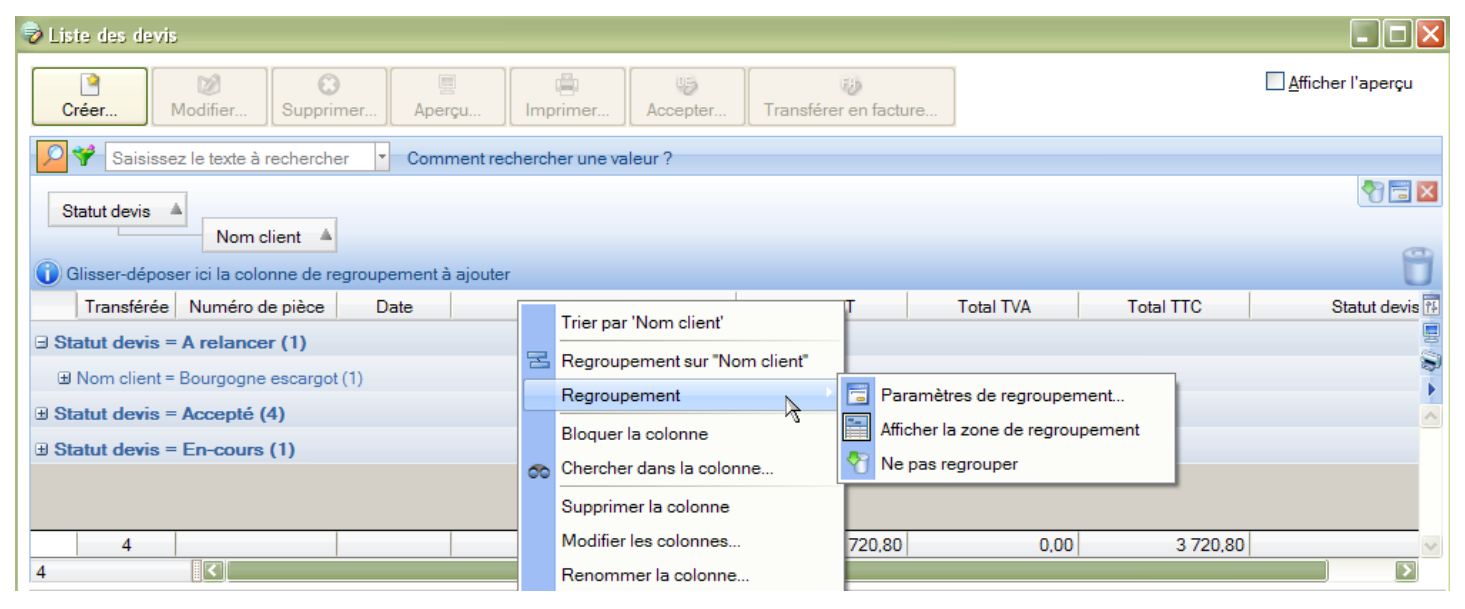

## Nouveautés référencement

Ajout dans la fiche de référencement (zone " Expert comptable ") de la question " Votre expert vous a-til recommandé ce logiciel Ciel ? ».

Les Conditions Générales d'Assistance doivent désormais être acceptées pour poursuivre le référencement.

Mise en place de contrôles lors de la saisie du n° de licence dans la fiche de référencement.

Nouvelle clé de débridage (passe de 8 à 15 caractères).

Le dialogue de saisie de clé de débridage est accessible depuis la fenêtre " A propos de...

Le bouton " Infos " permet de visualiser à l'écran la fiche de référencement.

La réinitialisation du référencement est désormais précédée d'une demande de clé. Cette clé de réinitialisation (qui n'a rien à voir avec celle de débridage) sera communiquée par le Service Référencement.

En cas de MAJ, la première étape du

référencement a été modifiée. Elle permet à l'utilisateur de saisir directement son nouveau n° de licence (au lieu du n° de Siret dans le cas d'un 1er référencement).

Divers

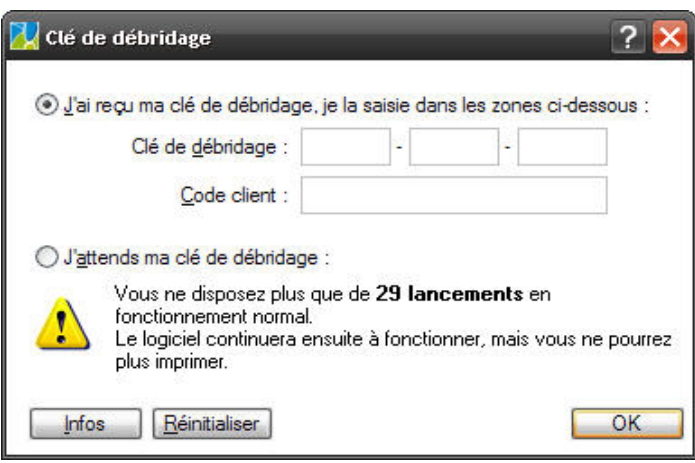

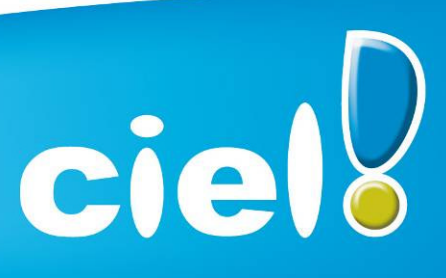

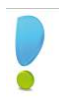

Les tris dans les listes sont désormais mémorisés.

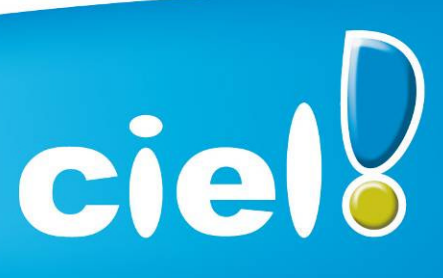

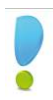

## DATES DE COMMERCIALISATION

## *Version Standard*

Date de commercialisation : 10/08/2009

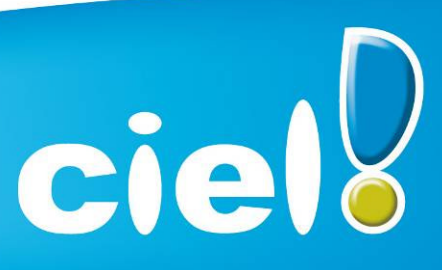

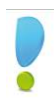

## **CONFIGURATION**

## *Configuration minimale requise*

Pour une utilisation confortable et une vitesse satisfaisante des temps de traitement :

- Ordinateurs équipés d'un processeur 500 Mhz (700 Mhz conseillé)
- 256 Mo de RAM
- 100 Mo d'espace disque disponible pour l'installation
- Imprimante laser, jet d'encre
- Lecteur de CD-ROM ou de DVD-ROM
- Carte graphique et un moniteur ayant une résolution minimum de 1024x768 (65636 couleurs minimum ou 16 bits)
- Carte son compatible Windows™, haut-parleurs
- Nécessite Windows™, XP ou Vista (service pack à jour)
- Fonctions Internet : nécessitent Internet Explorer 6 (minimum) ou IE 7.0 (conseillé), une connexion Internet et un logiciel de messagerie compatible MAPI (Outlook conseillé)
- MiniCiel® nécessite Windows Vista

Les noms de produits ou de sociétés mentionnés dans ce document ne sont utilisés que dans un but d'identification, et peuvent constituer des marques déposées par leurs propriétaires respectifs.

Microsoft est une marque déposée et Windows™ et son logo sont des marques déposées de Microsoft Corporation.

*ATTENTION : Les OS inférieurs ou égaux à Windows 2000 ne sont plus supportés.*

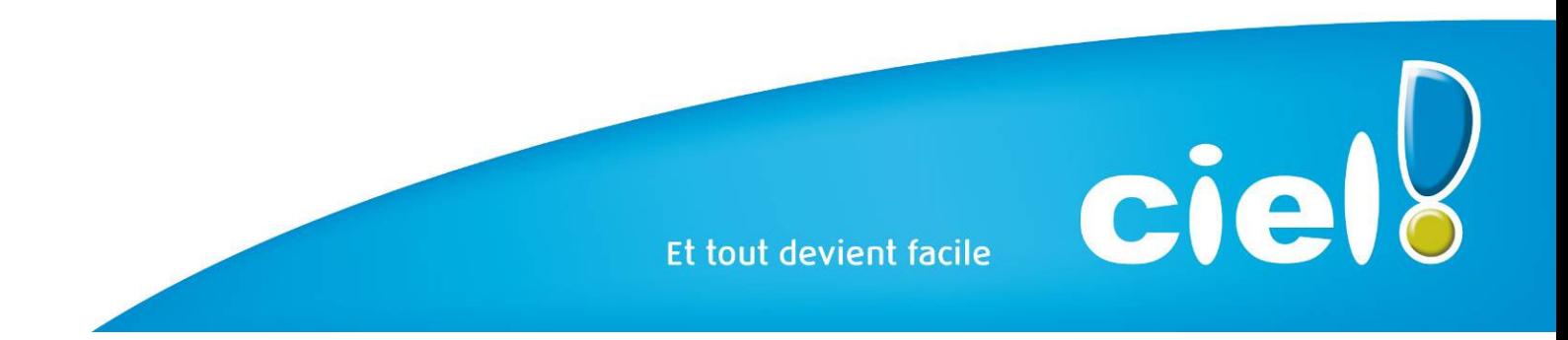

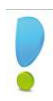

## SUPPORT DE LIVRAISON

## *Version monoposte*

Le programme Ciel Devis Factures, le programme e-Sauvegarde, la démonstration rapide, les manuels électroniques, et Acrobat Reader version 9.1 sont livrés sur le même CD-ROM.

## DETAILS DE L'INSTALLATION

Lors de l'installation de Ciel Devis Factures, tous les éléments seront copiés par défaut dans le dossier Program Files / Ciel / Devis Factures (sous Vista dans Programmes / Ciel / Devis Factures). Ce chemin est proposé par défaut par l'installeur.

L'utilisateur a toutefois la possibilité de modifier ce choix. Dans ce cas, le dossier Devis Factures sera créé où l'utilisateur le souhaite.

#### RACCOURCIS INSTALLES

Lors de l'installation de Ciel Devis Factures, voici les différents raccourcis mis en place :

- Sur le Bureau : raccourci nommé Ciel Devis Factures lié à WDF.exe.
- Menu Démarrer : création des dossiers Ciel et Devis Factures avec les raccourcis :
	- Ciel Devis Factures lié à WDF.exe
	- Manuel de référence lié à ME\_WDF.pdf
	- Infos mise à jour lié à MAJ WDF.pdf

## DIFFERENCES FACILE / MILLESIME

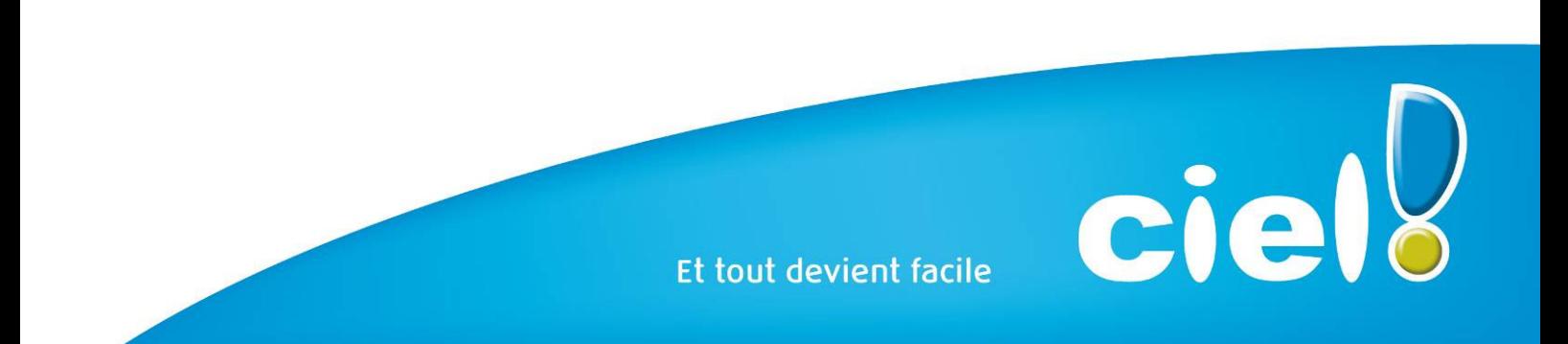

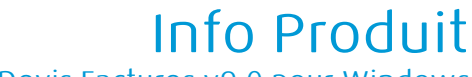

ciell

Ciel Devis Factures v9.0 pour Windows

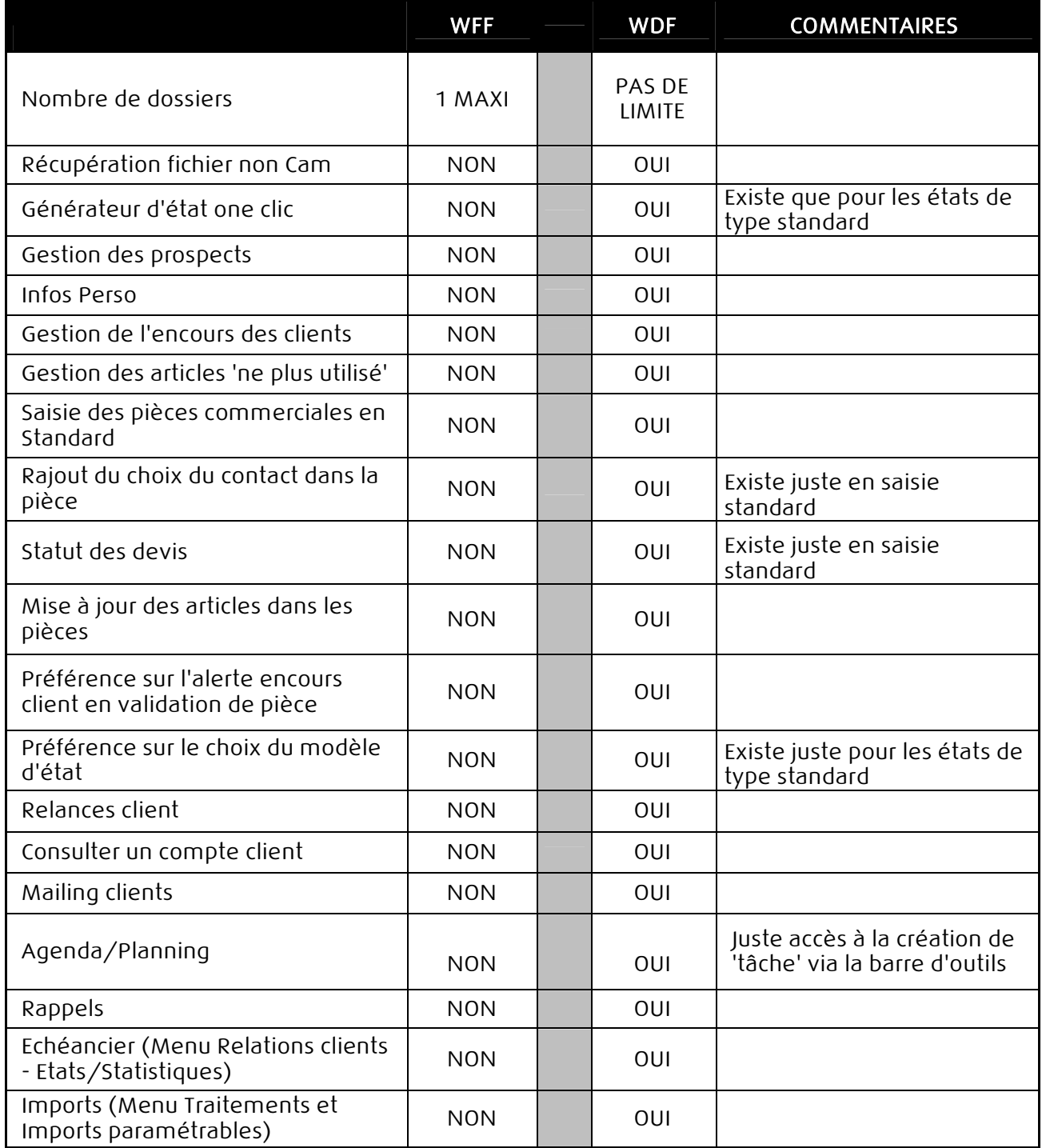

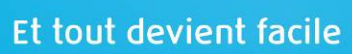

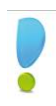

## SPECIFICITES DES DECLINAISONS

## Version de démonstration

- Pas de référencement
- 20 devis maxi
- 20 factures maxi
- 20 avoirs maxi
- Création d'un nouveau dossier impossible
- Récupération impossible des anciens dossiers (versions 2 et inférieures)
- Le mot 'Démonstration' est édité sur les impressions
- Mise à jour d'un dossier impossible (nouveauté 5.10)
- Pas de e-sauvegarde (nouveauté 5.10)
- Pas de eBay (uniquement le bouton " Vendre sur Ebay " dans la liste des articles, qui dirige vers une URL (démo multimédia) (nouveauté 8.0)

## Version OEM (Pack ordinateur)

- Référencement
- Nom 'Ciel Devis Factures Edition Limitée' dans la fenêtre principale de l'application
- Installation d'un fichier PDF 'Prise en main de Ciel Devis Factures' à côté du raccourci de l'exe
- Pas de saisie des règlements
- Pas de liaison comptable
- 20 prospects/clients/fournisseurs maxi
- Récupération impossible des anciens dossiers (versions 2 et inférieures)
- Pas de eBay (uniquement le bouton " Vendre sur eBay " dans la liste des articles qui affiche un message interdisant cette action) (nouveauté 8.0)

## Version OEM (Pack Office One)

- Référencement (Numéro de licence pré-rempli par l'installeur)
- Nom 'Ciel Devis Factures Edition Limitée' dans la fenêtre principale de l'application
- Installation d'un fichier PDF 'Prise en main de Ciel Devis Factures' à côté du raccourci de l'exe
- Pas de saisie des règlements
- Pas de liaison comptable
- 20 prospects/clients/fournisseurs maxi
- Récupération impossible des anciens dossiers (versions 2 et inférieures)
- Pas de eBay (uniquement le bouton " Vendre sur eBay " dans la liste des articles qui affiche un message interdisant cette action) (nouveauté 8.0)

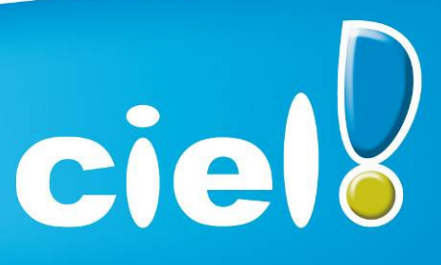

- 'Info de dernières minutes' spécifique
- Fichier 'modèle' et d'exemple spéciaux pour la création des bases clients, incluant plus de 14 000 articles (désignation, prix, etc.) référencés dans les magasins Dupont
- Préférences par défaut spécifiques : ajout de la colonne 'Famille' placée en première position et de la colonne 'Commentaire' renommée en 'Marque' placée en dernière position dans la liste des articles
- Format d'import articles spécifique (nouveauté 6.1)
- Pas de eBay (uniquement le bouton " Vendre sur eBay " dans la liste des articles qui affiche un message interdisant cette action) (nouveauté 8.0)

## Version Enseignement

- Référencement spécifique
- Nom 'Ciel Devis Factures Version Enseignants' dans la fenêtre principale de l'application
- Le mot 'Enseignement' est édité sur les impressions

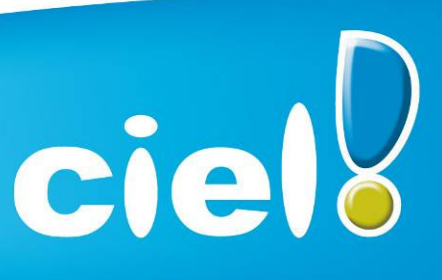

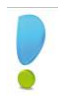

ciell

## DOCUMENTATIONS UTILISATEUR

## Informations de dernière minute

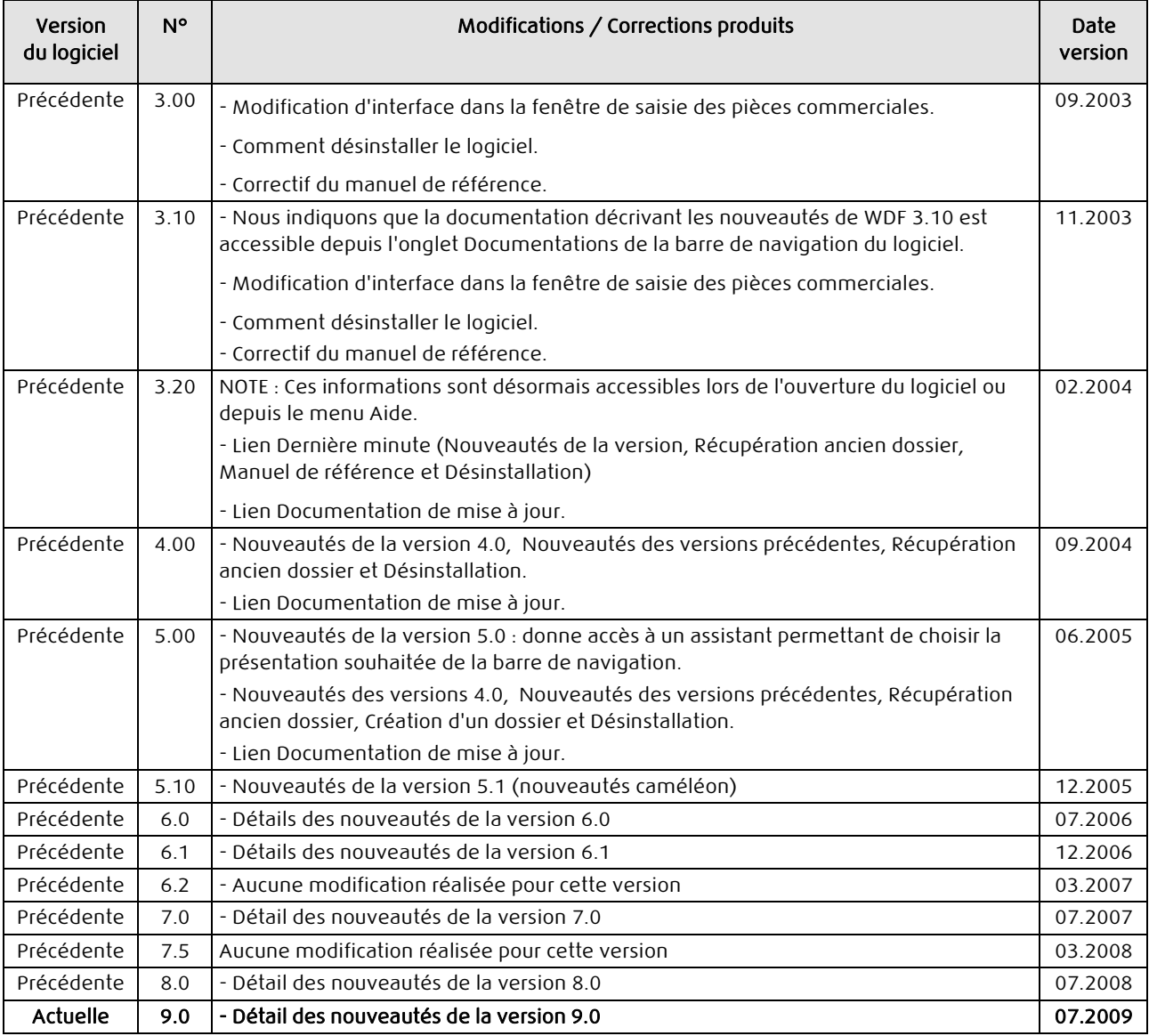

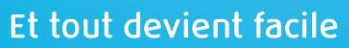

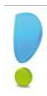

#### Aide

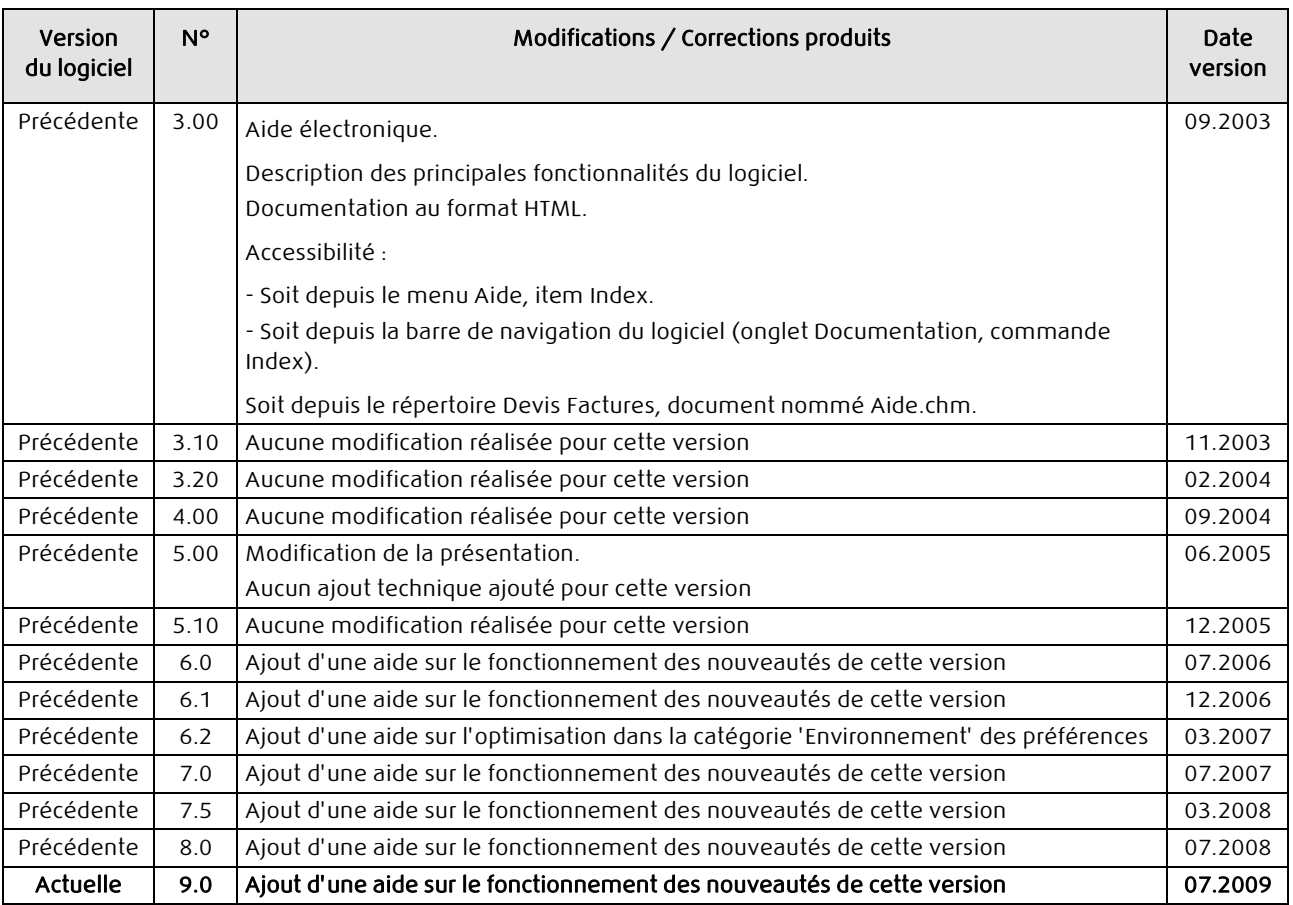

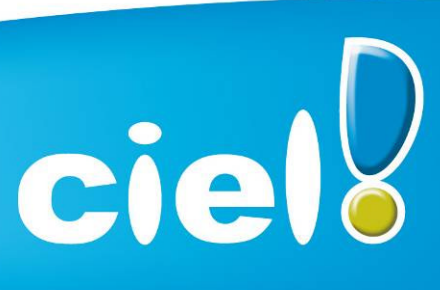

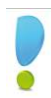

#### Version du logiciel N° | Corrections / Corrections produits | Date version Précédente 3.00 Documentation électronique. Description complète des fonctionnalités du logiciel WDF. Documentation au format PDF. Installation dans le même dossier que l'application. Accessibilité : - Soit depuis le CD-Rom d'installation du logiciel. - Soit depuis la barre de navigation du logiciel (onglet Documentations, commande Manuel d'utilisation). - Soit depuis le menu Démarrer de Windows item Manuel de référence. 09.2003 Précédente 3.10 Aucune modification réalisée pour cette version 11.2003 11.2003 Précédente 3.20 Aucune modification réalisée pour cette version  $02.2004$ Précédente | 4.00 Documentation des nouveautés et des modifications | 09.2004 | 09.2004 Précédente 5.00 Aucune modification réalisée pour cette version  $06.2005$ Précédente 5.10 Aucune modification réalisée pour cette version 12.2005 12.2005 Précédente | 6.0 Description des nouvelles fonctionnalités de cette version | 07.2006 Précédente 6.1 Description des nouvelles fonctionnalités de cette version 12.2006 Précédente 6.2 Aucune modification réalisée pour cette version de contraste de 03.2007 Précédente 7.0 Description des nouvelles fonctionnalités de cette version 07.2007 Précédente 7.5 Description des nouvelles fonctionnalités de cette version 03.2008 Précédente 8.0 Description des nouvelles fonctionnalités de cette version 07.2008 Actuelle 9.0 Description des nouvelles fonctionnalités de cette version 07.2009

## Manuel de référence

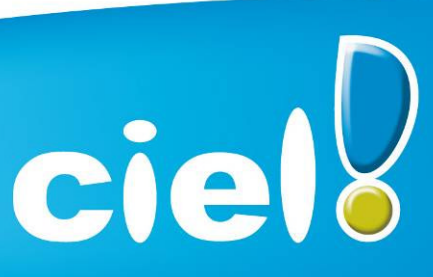

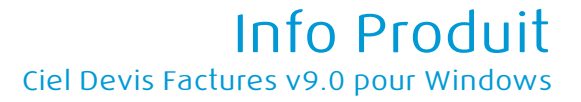

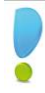

## Démo rapide

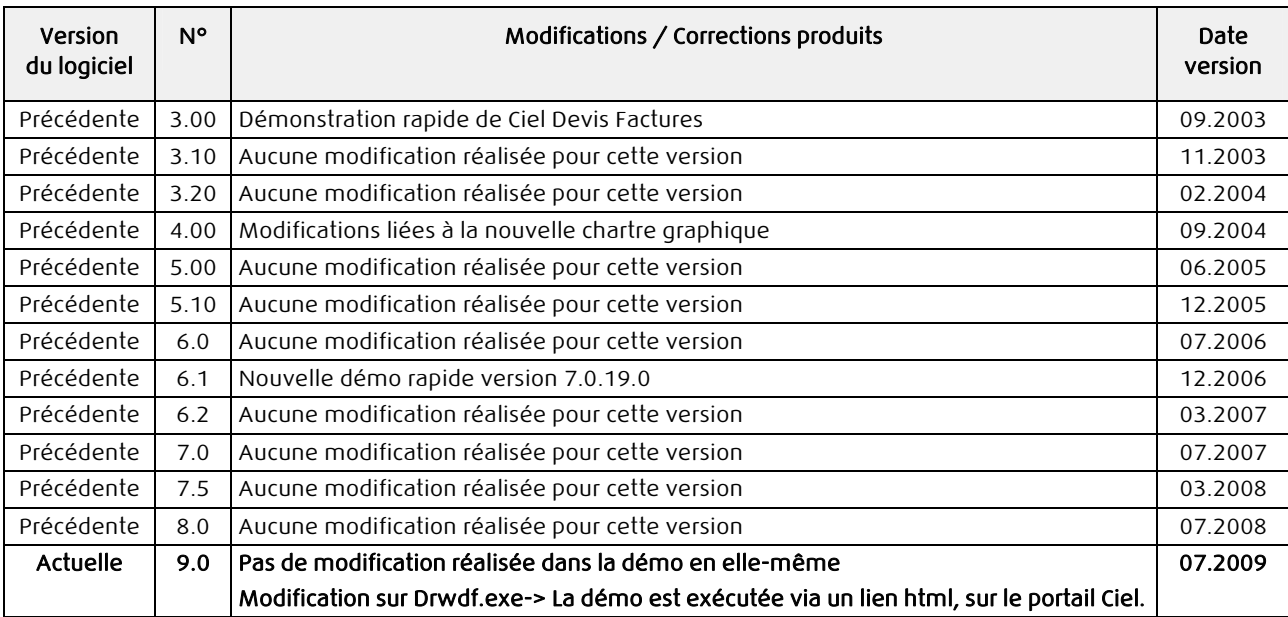

Manuel d'installation et de découverte

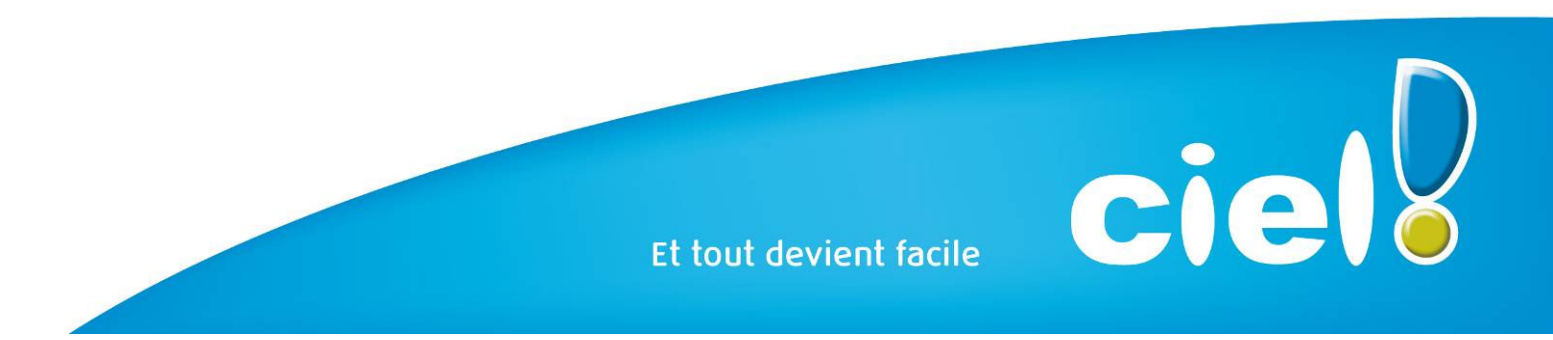

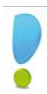

ciell

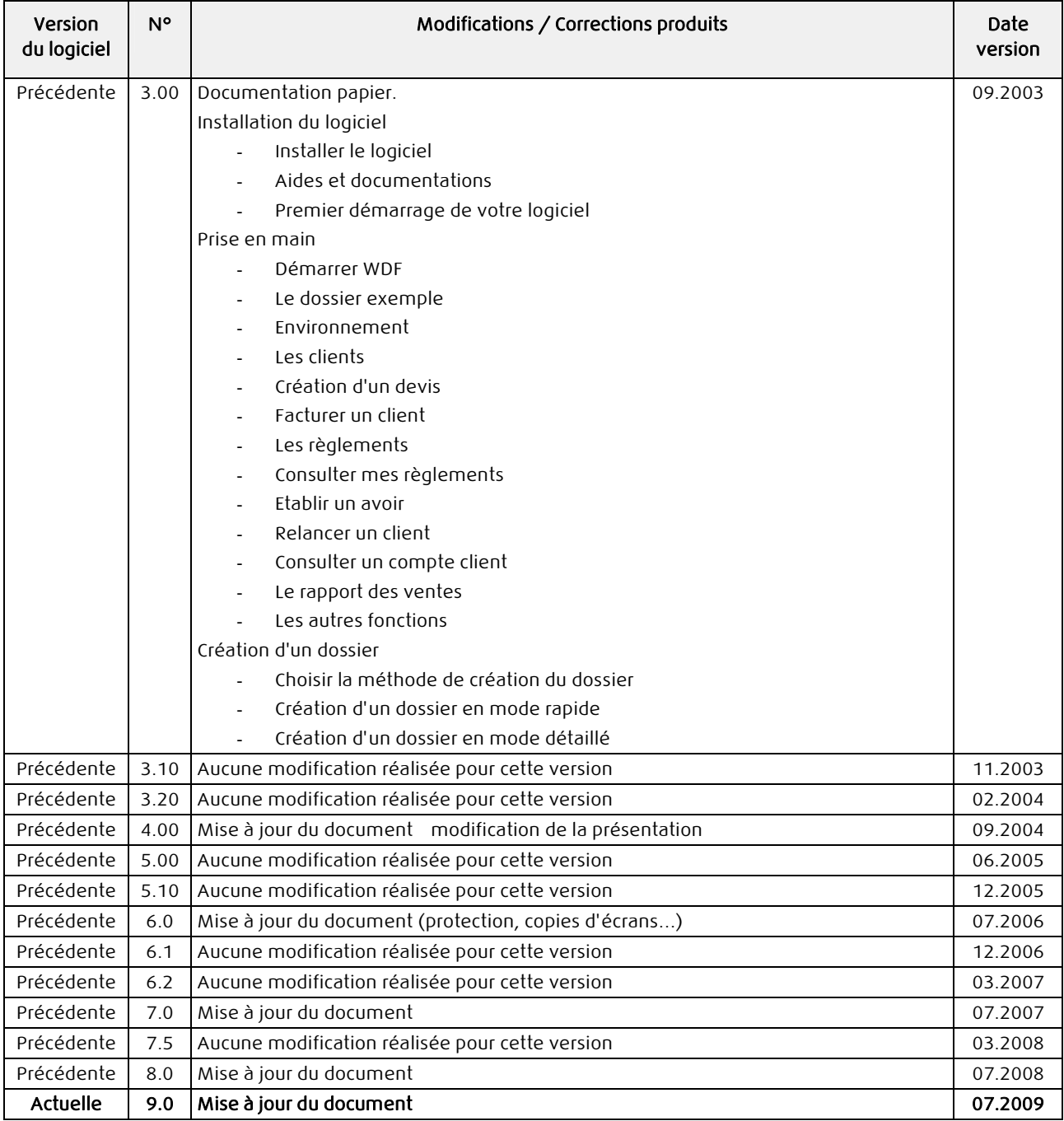

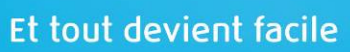

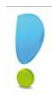

ciell

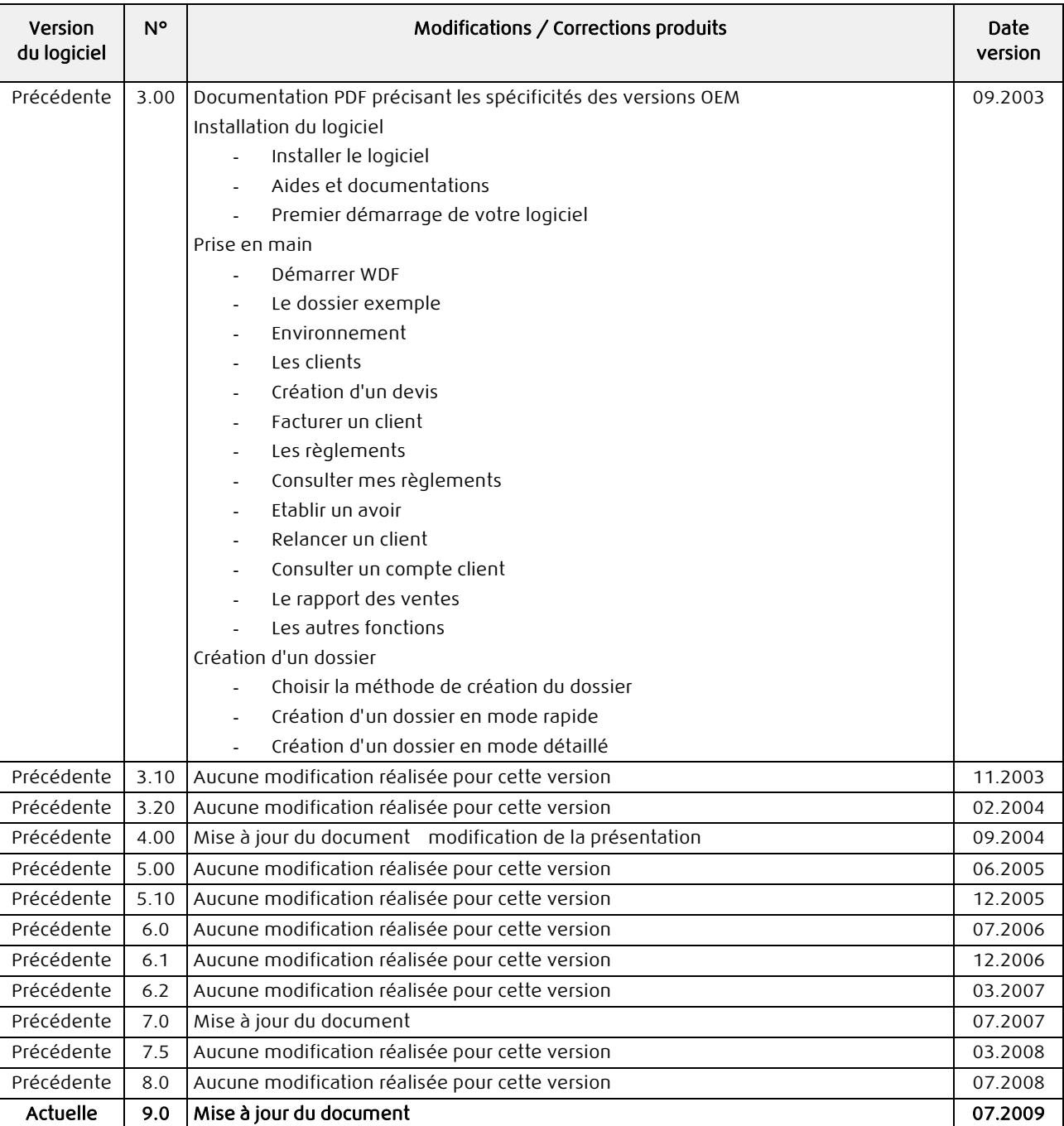

## Manuel de Prise en Main OEM

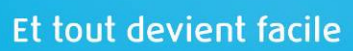

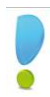

#### Manuel de Prise en Main TRY

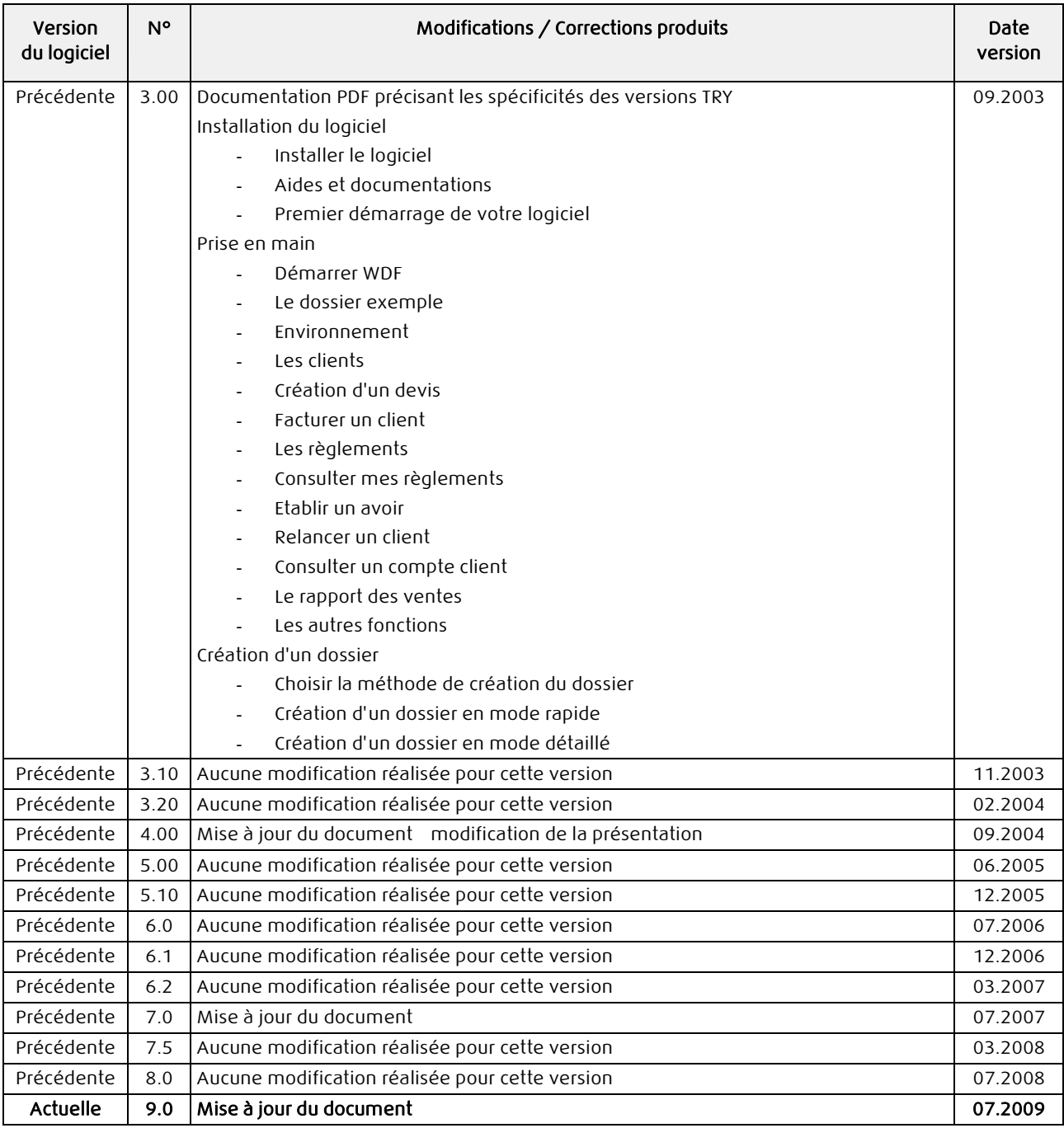

![](_page_19_Picture_4.jpeg)

ciell

![](_page_20_Picture_0.jpeg)

![](_page_20_Picture_170.jpeg)

## Manuel générateur d'états

![](_page_20_Picture_4.jpeg)

![](_page_21_Picture_0.jpeg)

![](_page_21_Picture_198.jpeg)

## Annexes techniques

Infos mise à jour

![](_page_21_Picture_5.jpeg)

ciell

![](_page_22_Picture_280.jpeg)

![](_page_22_Picture_281.jpeg)

![](_page_23_Picture_0.jpeg)

![](_page_23_Picture_3.jpeg)

![](_page_24_Picture_0.jpeg)

![](_page_24_Picture_109.jpeg)

## Manuel mise à jour

![](_page_24_Picture_4.jpeg)